Alienware m17 Oppsett og spesifikasjoner

## **Merknader, forholdsregler og advarsler**

MERK: En merknad inneholder viktig informasjon som hjelper deg med å bruke ditt produkt mer effektivt. U

**FORSIKTIG: En FORHOLDSREGEL angir enten potensiell fare for maskinvaren eller for tap av data og forteller hvordan du kan unngå problemet.**

**ADVARSEL: En ADVARSEL angir potensiell fare for skade på eiendom, personskade eller død.** ∧

**© 2018–2019 Dell Inc. eller dets datterselskaper. Med enerett.** Dell og EMC og andre varemerker er varemerker for Dell Inc. eller dets datterselskaper. Andre varemerker kan være varemerker for deres respektive eiere.

2019 - 06

Rev. A03

# Innholdsfortegnelse

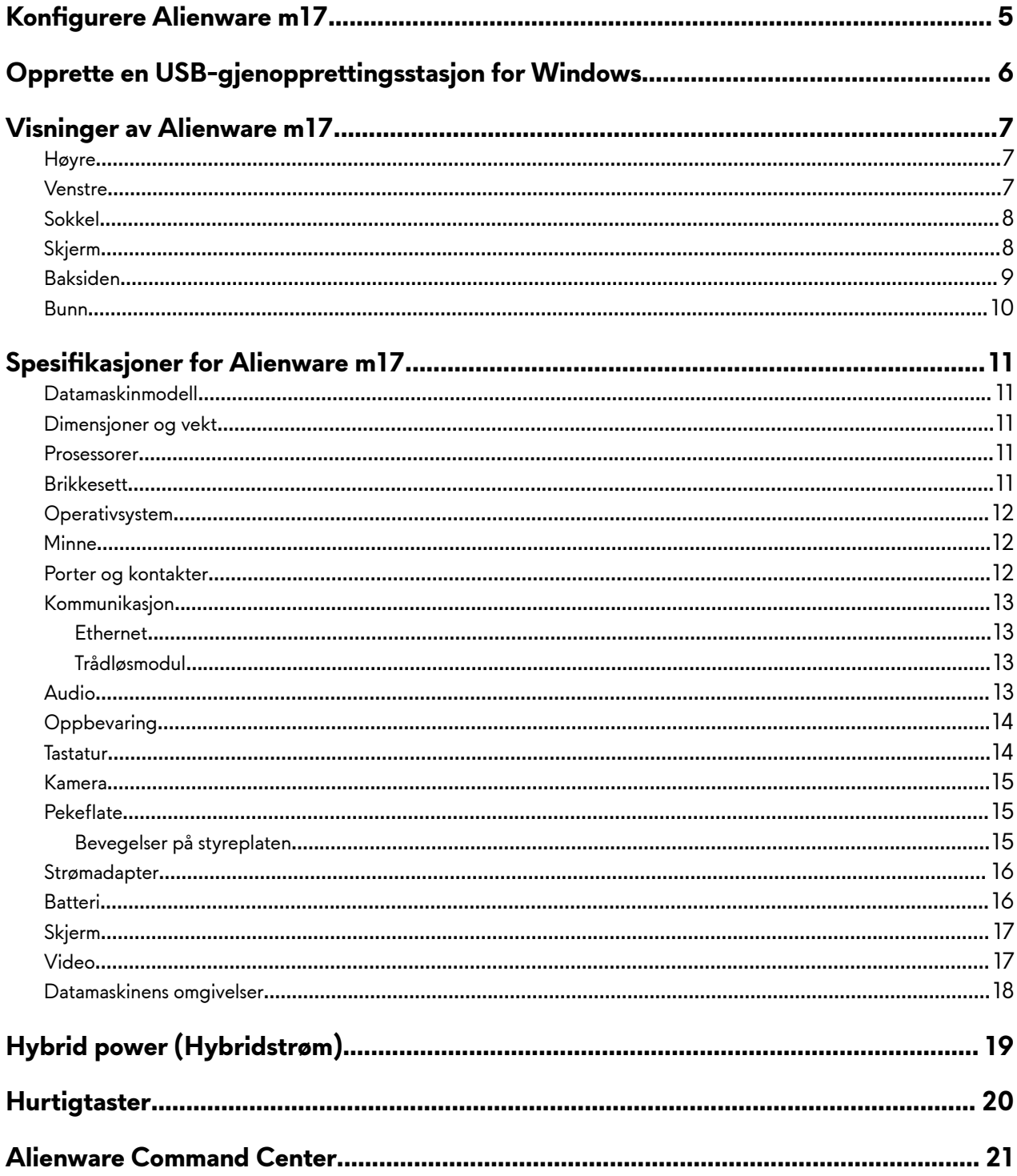

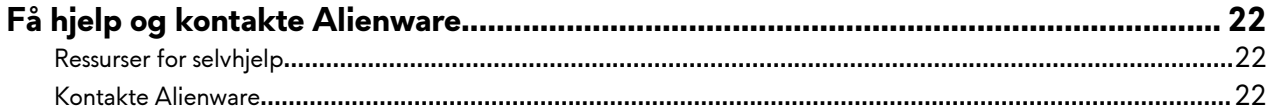

# <span id="page-4-0"></span>**/¯nfiʽ½ Alienware m17**

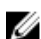

MERK: Bildene i dette dokumentet kan avvike fra datamaskinen avhengig av konfigurasjonen som er bestilt.

Koble til strømadapteren, og trykk på strømknappen.

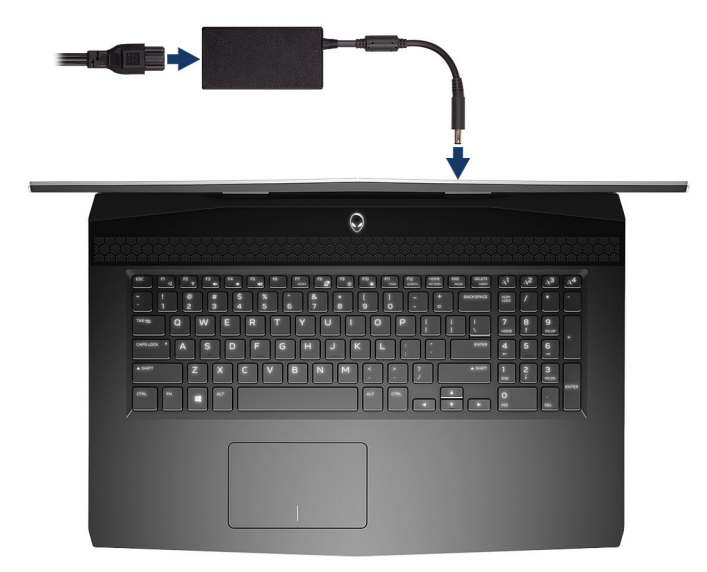

# <span id="page-5-0"></span>**Opprette en USB-gjenopprettingsstasjon for Windows**

Opprett en gjenopprettingsstasjon for å feilsøke og løse problemer som kan oppstå med Windows. En tom USB-Flash-enhet med en minimumskapasitet på 16 GB er nødvendig for å opprette gjenopprettingsstasjonen.

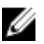

**MERK: Det kan ta opptil én time å fullføre denne prosessen.**

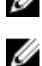

**MERK: De følgende trinnene kan variere avhengig av hvilken versjon av Windows som er installert. Se [Microsoft](https://support.microsoft.com)** 

- **[Support site \(Microsoft kundestøtteområde\)](https://support.microsoft.com) for siste instruksjoner.**
- **1** Koble USB-Flash-enheten til datamaskinen.
- **2** Skriv inn gjenoppretting i Windows-søket.
- **3** Klikk på **Opprett en gjenopprettingsstasjon** i søkeresultatene. Vinduet **Brukerkontokontroll** vises.
- **4** Klikk på **Ja** for å fortsette. Vinduet **Gjenopprettingsstasjon** vises.
- **5** Velg Sikkerhetskopier systemfiler til gjenopprettingsstasjonen og klikk på Neste.
- **6** Velg USB-flash-enhet og klikk på Neste. Det vises en melding om at alle data i USB-flash-enheten vil bli slettet.
- **7** Klikk på **Opprett**.
- **8** Klikk på **Avslutt**.

Hvis du vil ha mer informasjon om å installere Windows på nytt ved hjelp av en USB-gjenopprettingsstasjon, kan du se avsnittet Feilsøking i datamaskinens servicehåndbok på [www.dell.com/support/manuals](https://www.dell.com/support/manuals).

# <span id="page-6-0"></span>**Visninger av Alienware m17**

### **Høyre**

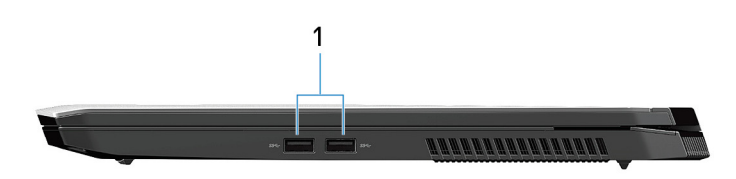

### 1 **USB 3.1 Gen 1-porter (2)**

Koble til eksterne enheter som eksterne lagringsenheter og skrivere. Gir dataoverføringshastigheter på opptil 5 Gbps.

### **Venstre**

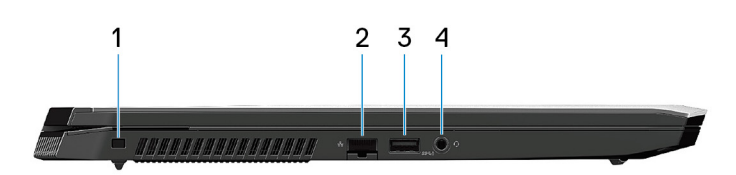

#### 1 **Security-cable slot (wedge-shaped) (Sikkerhetskabelspor (kileformet)**

Koble til en sikkerhetskabelen for å forhindre uautorisert bevegelse av datamaskinen.

#### 2 **Nettverksport**

Koble til en Ethernet (RJ45)-kabel fra en ruter eller et bredbåndsmodem for tilkobling til nettverk eller Internett.

#### 3 **USB 3.1 Gen 1-port med PowerShare**

Koble til eksterne enheter som eksterne lagringsenheter og skrivere.

Gir dataoverføringshastigheter på opptil 5 Gbps. PowerShare kan brukes til å lade USB-enheter selv når datamaskinen er slått av.

**MERK: Hvis datamaskinen er slått av eller i dvalemodus, må du koble til strømadapteren for å lade enhetene dine ved bruk av PowerShare-porten. Du må aktivere denne funksjonen i BIOS-installasjonsprogrammet.**

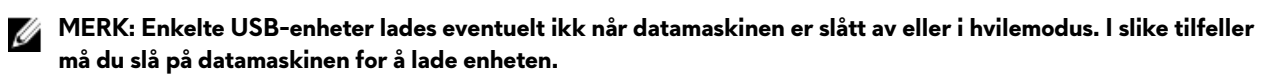

#### 4 **Port til hodetelefoner**

Koble til hodetelefon eller hodesett (kombinert hodetelefon og mikrofon).

## <span id="page-7-0"></span>**Sokkel**

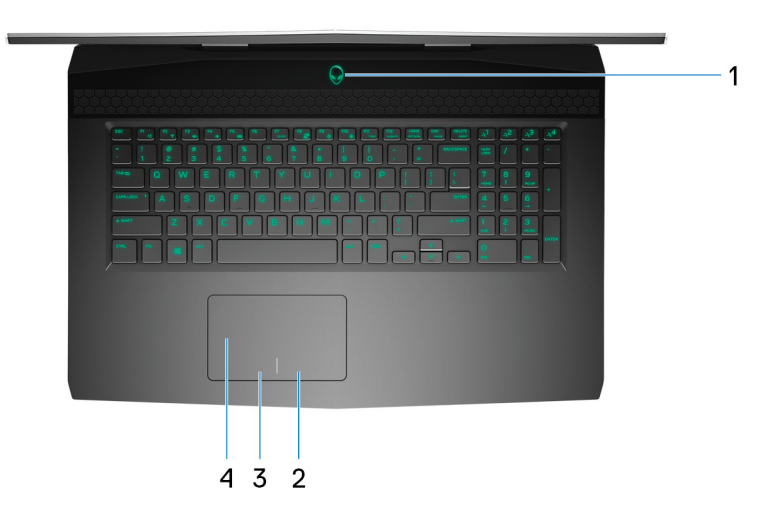

### 1 **Strømknapp (Alienhead)**

Trykk for å slå på datamaskinen hvis den er slått av, i hvilemodus eller i dvalemodus. Trykk for å sette datamaskinen i hvilemodus hvis den er slått på. Trykk og hold inne i 4 sekunder for å tvinge datamaskinen til å slå av.

### **MERK: Du kan tilpasse hvordan strømknappen oppfører seg i strømalternativene.**

2 **Høyreklikk**

Trykk for å høyreklikke.

3 **Venstreklikk**

Trykk for å venstreklikke.

4 **Pekeflate** 

Flytt fingeren din på berøringsplaten for å flytte musen. Ta hurtig for å venstreklikke, og ta hurtig med to fingre for å høyreklikke.

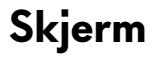

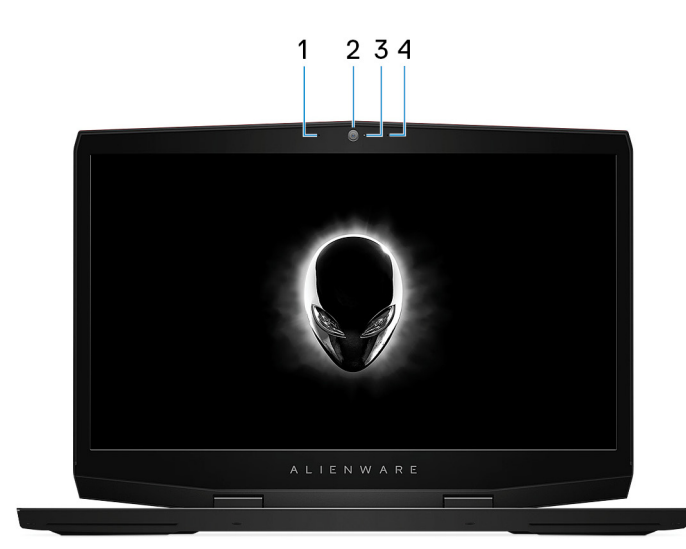

### <span id="page-8-0"></span>1 **Venstre mikrofon**

Gir digital lyd til lydopptak og taleanrop.

### 2 **Kamera**

Her kan du videochatte, ta bilder og spille inn videoer.

### 3 **Kamerastatuslys**

Slås på når kameraet er i bruk.

### 4 **Høyre mikrofon**

Gir digital lyd til lydopptak og taleanrop.

### **Baksiden**

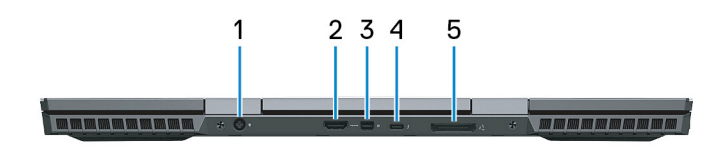

### 1 **Strømadapterport**

Koble en strømadapter for å gi strøm til datamaskinen og lade batteriet.

### 2 **HDMI-port**

Koble til et TV-apparat eller en annen HDMI-kompatibel enhet. Gir video- og lydutgang.

### 3 **Mini DisplayPort**

Koble til en TV eller en annen DisplayPort-inngangsaktivert enhet. Gir video- og lydutgang.

### 4 **Thunderbolt 3 (USB type-C)-port**

Støtter USB 3.1 Gen 2, DisplayPort 1.2, Thunderbolt 3 og gir deg også mulighet til å koble til en ekstern skjerm ved hjelp av en skjermadapter.

Gir dataoverføringshastigheter på opptil 10 Gbps for USB 3.1 Gen 2 og opptil 40 Gbps for Thunderbolt 3.

## **MERK: Det kreves USB Type-C for adapteret (selges separat) for å koble til DisplayPort-enheten.**

### 5 **Ekstern grafikkport**

Koble en Alienware-grafikkforsterkeren for å forsterke grafikkytelse.

## <span id="page-9-0"></span>**Bunn**

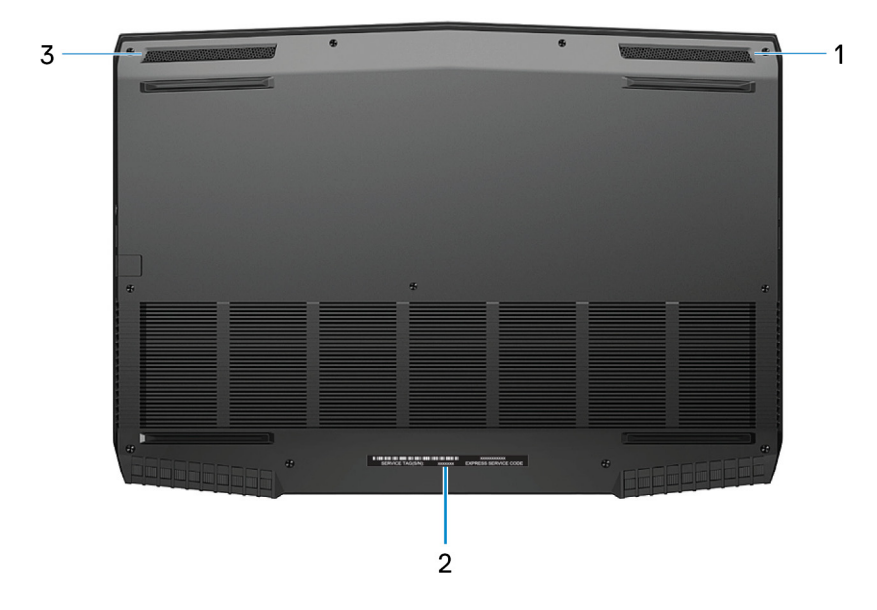

### 1 **Høyre høyttaler**

Til lydutgang.

### 2 **Etikett med service-ID**

Servicemerket er en unik alfanumerisk identifikator som gjør at Dell-teknikere kan finne maskinvarekomponentene i datamaskinen og finne garantiinformasjon.

### 3 **Venstre høyttaler**

Til lydutgang.

## <span id="page-10-0"></span>**Datamaskinmodell**

Alienware m17

## Dimensjoner og vekt

### Tabell 1. Dimensjoner og vekt

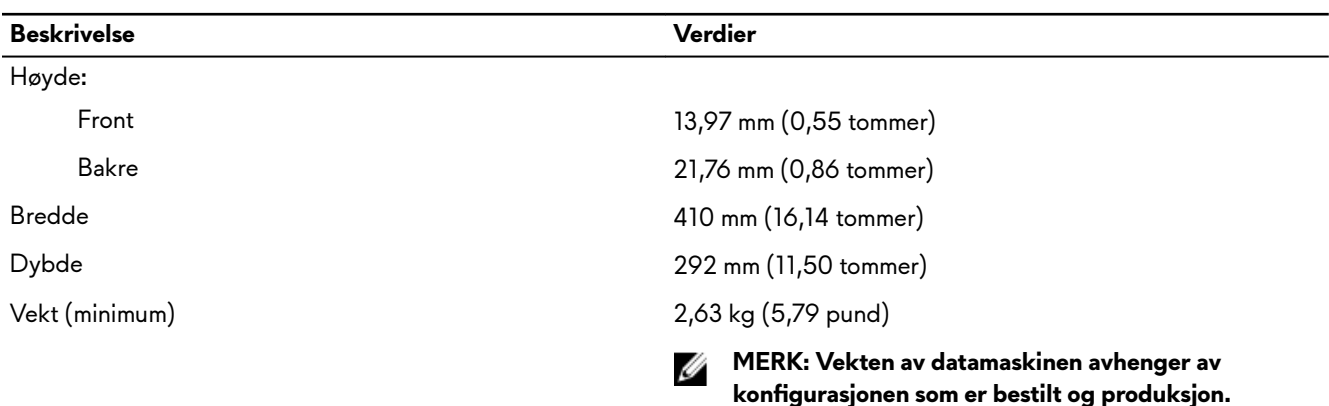

### Prosessorer

#### Tabell 2. Prosessorspesifikasjoner

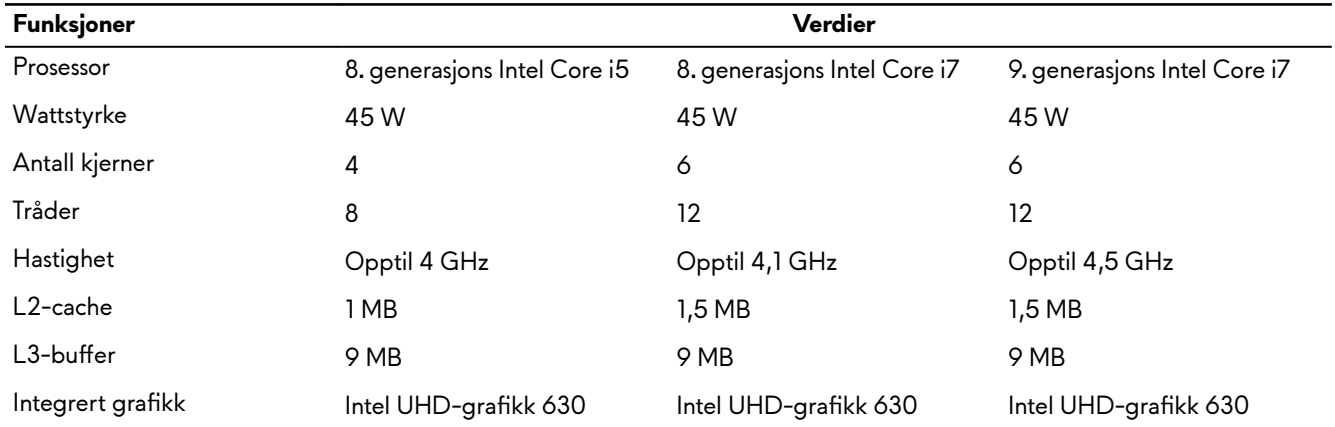

### **Brikkesett**

#### Tabell 3. Brikkesettspesifikasjoner

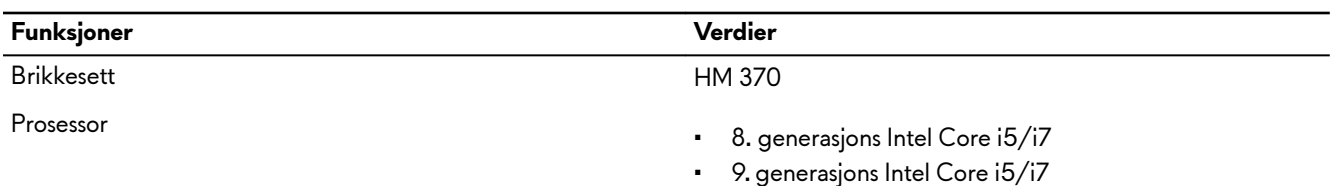

 $11$ 

<span id="page-11-0"></span>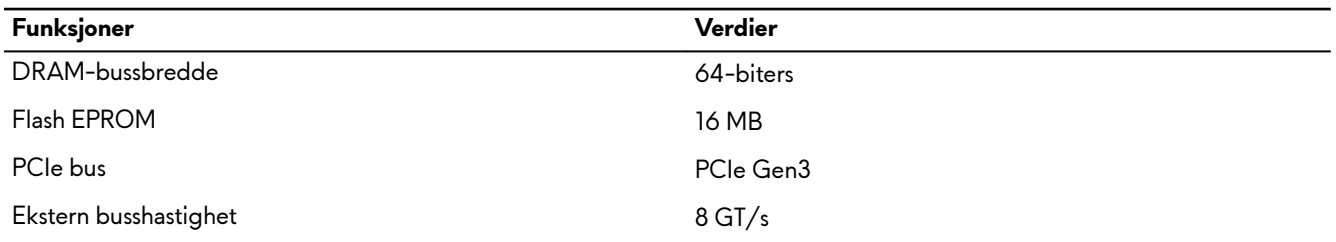

## **Operativsystem**

- Windows 10 Home (64-biters)
- Windows 10 Professional (64-biters)

### **Minne**

### **Tabell 4. Minnespesifikasjoner**

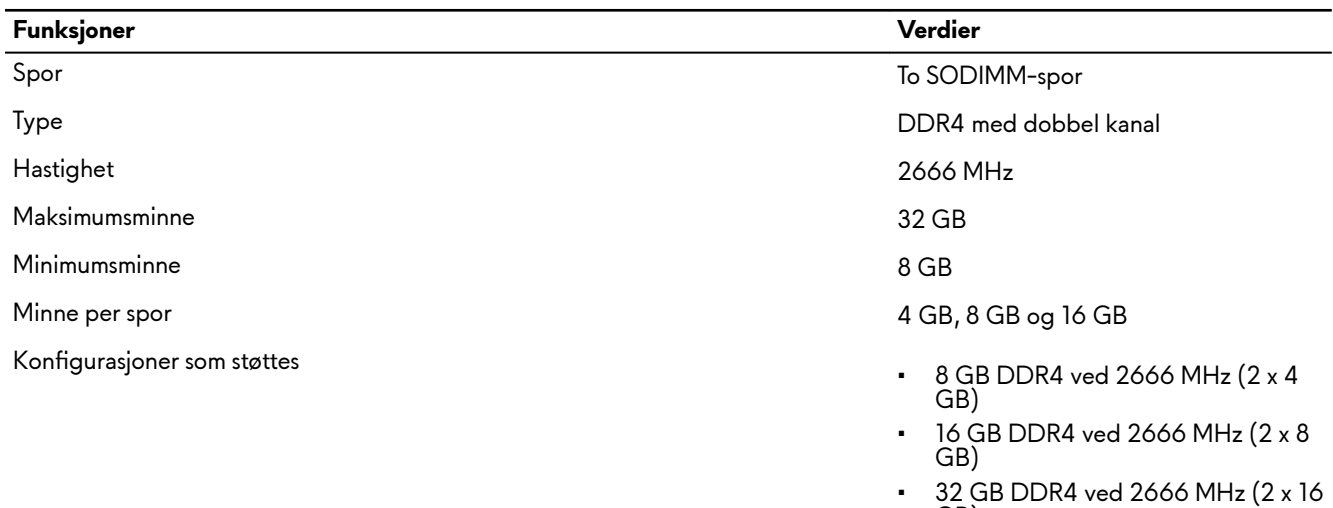

GB)

## **Porter og kontakter**

Tabell 5. Eksterne port- og kontaktspesifikasjoner

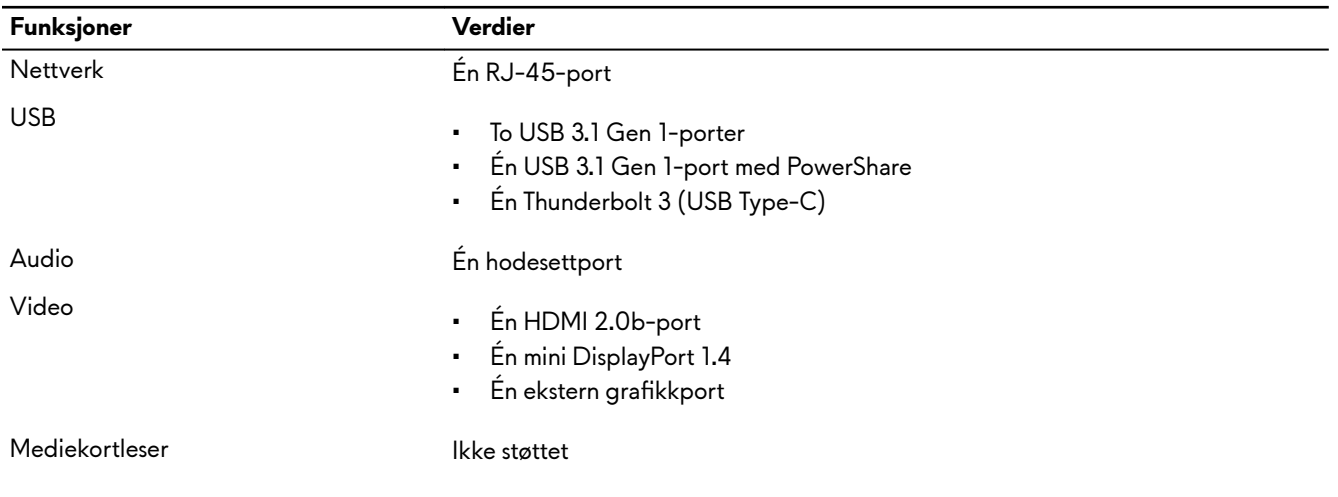

<span id="page-12-0"></span>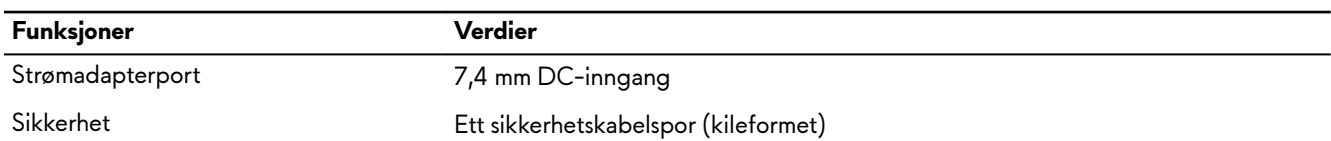

#### Tabell 7. Interne port- og kontaktspesifikasjoner

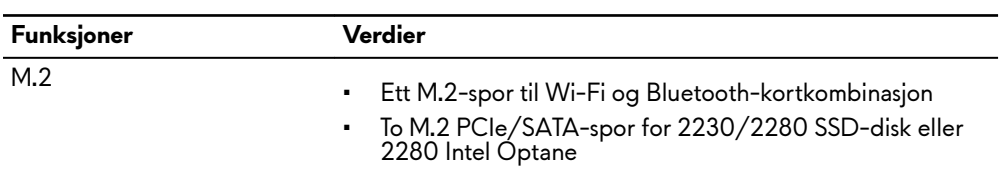

## **Kommunikasjon**

### **Ethernet**

#### **Tabell 8. Ethernet-spesifikasjoner**

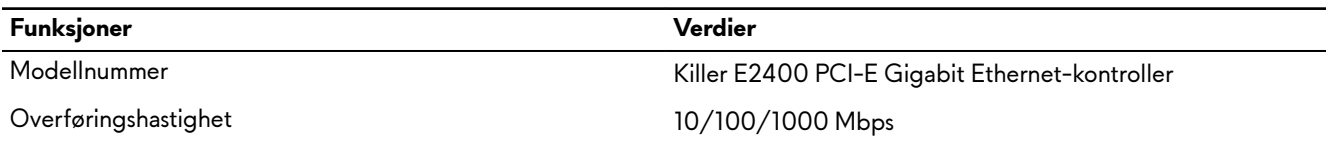

### **Trådløsmodul**

### Tabell 9. Spesifikasjoner for trådløsmodul

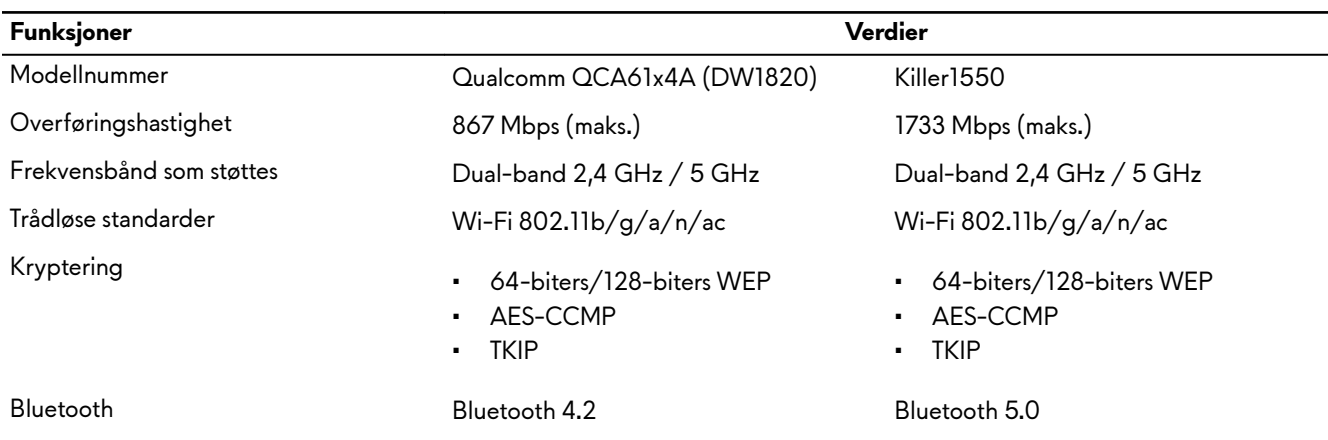

### **Audio**

### **Tabell 10. Lydspesifikasjoner**

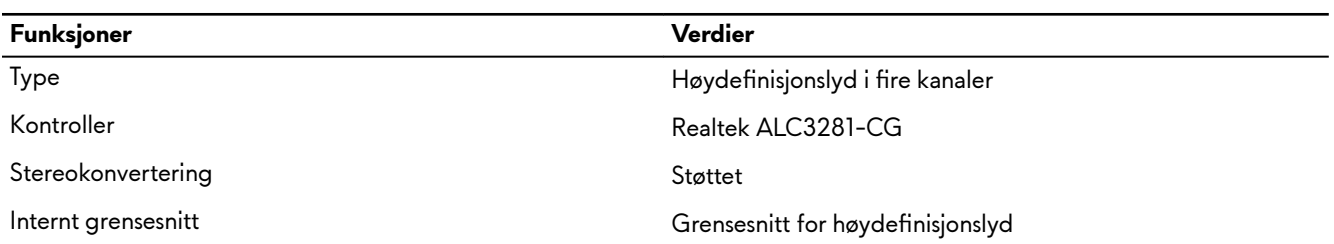

<span id="page-13-0"></span>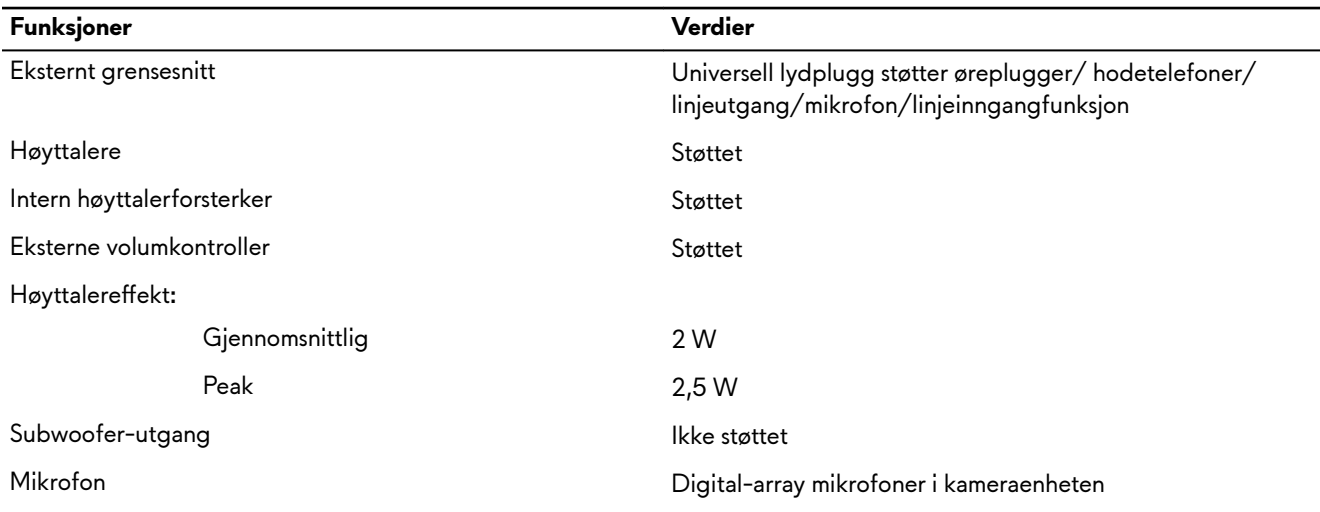

## **Oppbevaring**

Datamaskinen støtter én av følgende konfigurasjoner:

- Én 2,5-tommers harddisk
- Én M.2 PCIe SSD-disk
- Én M.2 PCIe SSD-disk og én 2,5-tommers harddisk
- Én M.2 Intel Optane og én 2,5-tommers harddisk
- To M.2 PCIe SSD-disker

#### MERK: Primærstasjonen for datamaskinen varierer avhengig av lagringskonfigurasjon. Ø

For datamaskiner:

- Med en M.2-stasjon, er M.2-stasjonen primærstasjon.
- Uten M.2-stasjon, er 2,5-tommers harddisk primærstasjon.

### **Tabell 11. Lagringsspesifikasjoner**

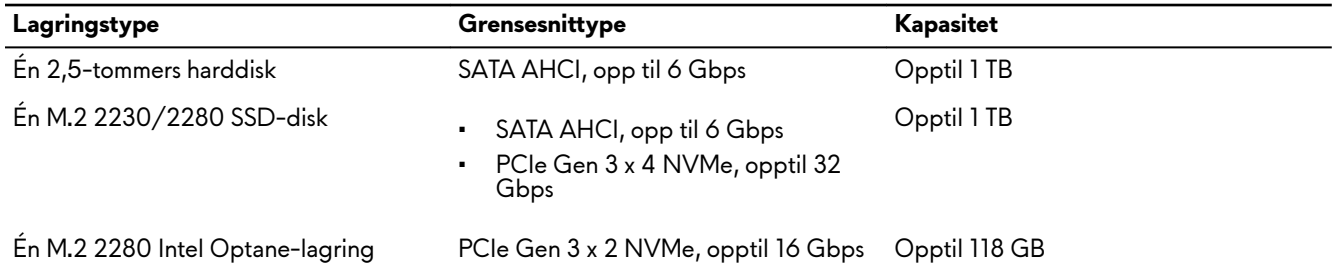

### **Tastatur**

#### **Tabell 12. Tastaturspesifikasjoner**

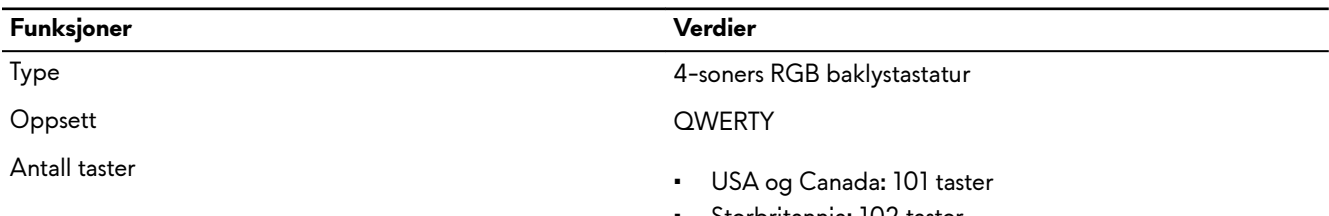

• Storbritannia: 102 taster

<span id="page-14-0"></span>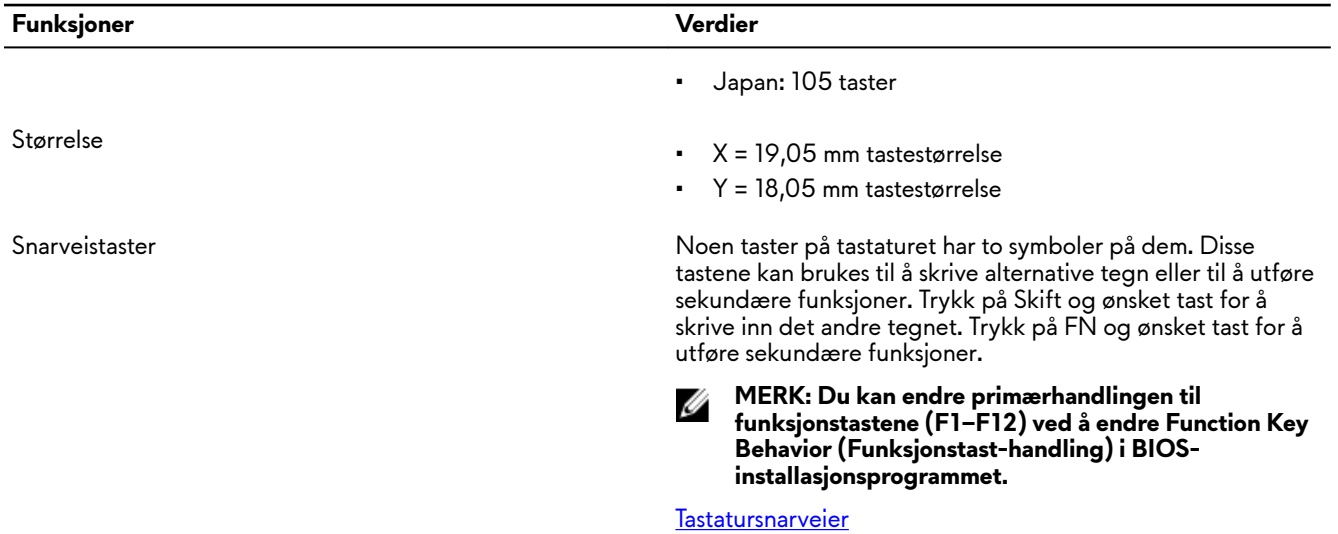

### **Kamera**

### **Tabell 13. Kameraspesifikasjoner**

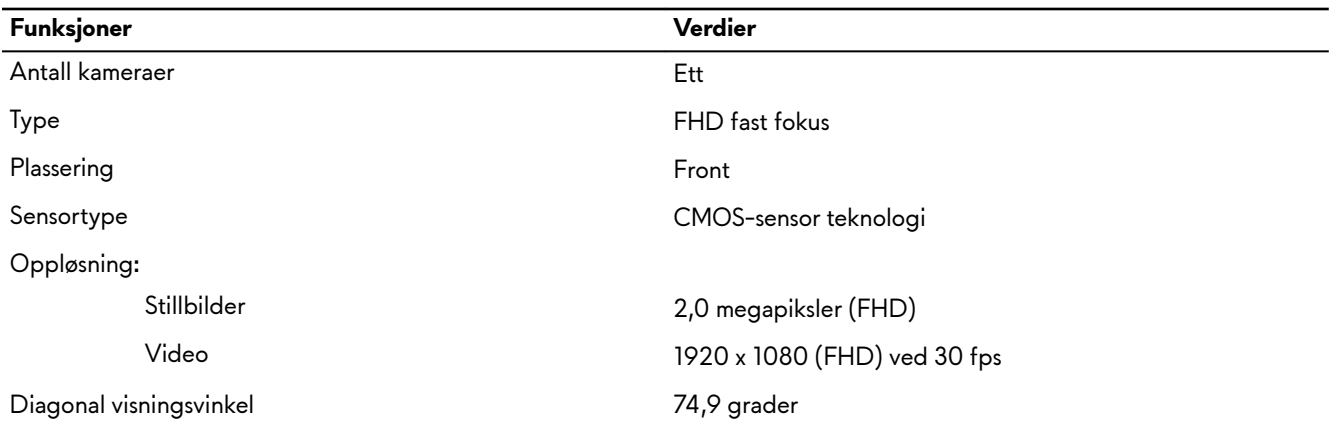

## **Pekeflate**

#### **Tabell 14. Styreplatespesifikasjoner**

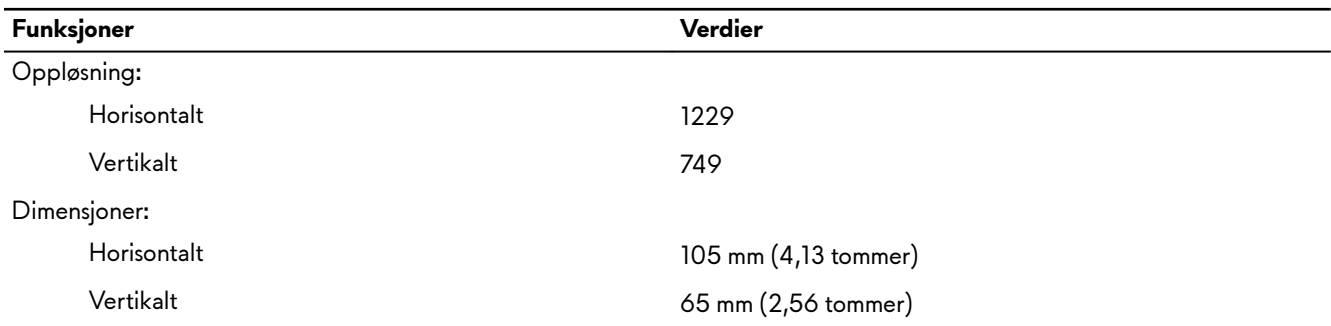

### **Bevegelser på styreplaten**

For mer informasjon om bevegelser på styreplaten for Windows 10, kan du se Microsoft Knowledge Base-artikkel [4027871](https://support.microsoft.com/en-us/help/4027871/windows-10-touchpad-gestures) på [support.microsoft.com.](https://support.microsoft.com/en-us)

### <span id="page-15-0"></span>**Strømadapter**

### **Tabell 15. Strømadapterspesifikasjoner**

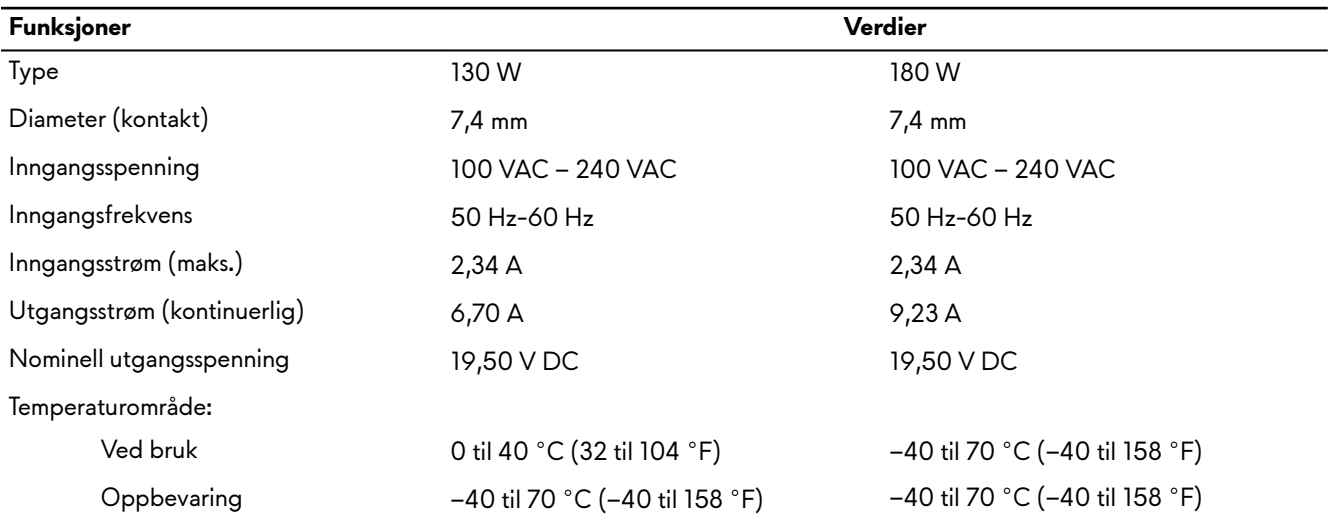

**MERK: Denne datamaskinen støtter hybridstrømfunksjon ved stor belastning. Hvis du vil ha mer informasjon, kan du**  Ø **se [Hybridstrøm](#page-18-0).**

## **Batteri**

### **Tabell 16. Batterispesifikasjoner**

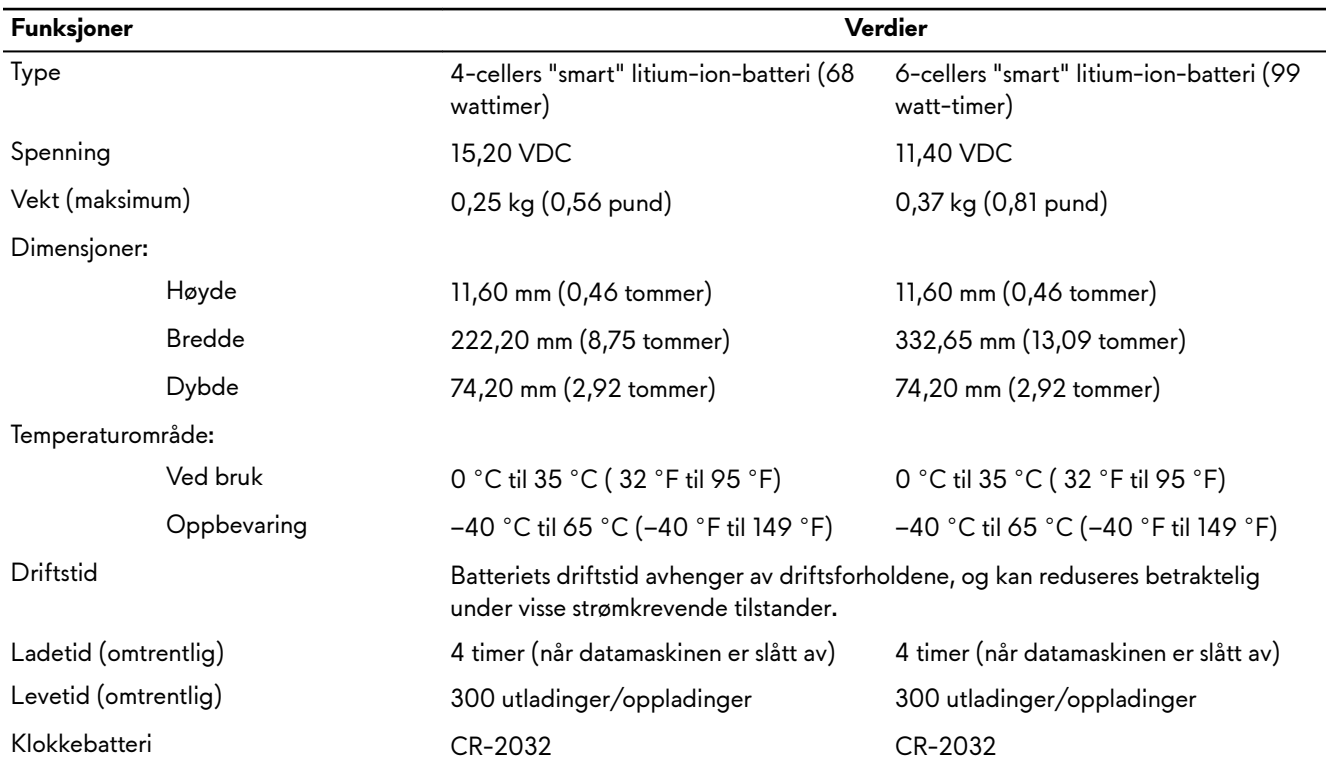

<span id="page-16-0"></span>**MERK: Denne datamaskinen støtter hybridstrømfunksjon ved stor belastning. Hvis du vil ha mer informasjon, kan du**  U **se [Hybridstrøm](#page-18-0).**

## **Skjerm**

**Tabell 17. Skjermspesifikasjoner** 

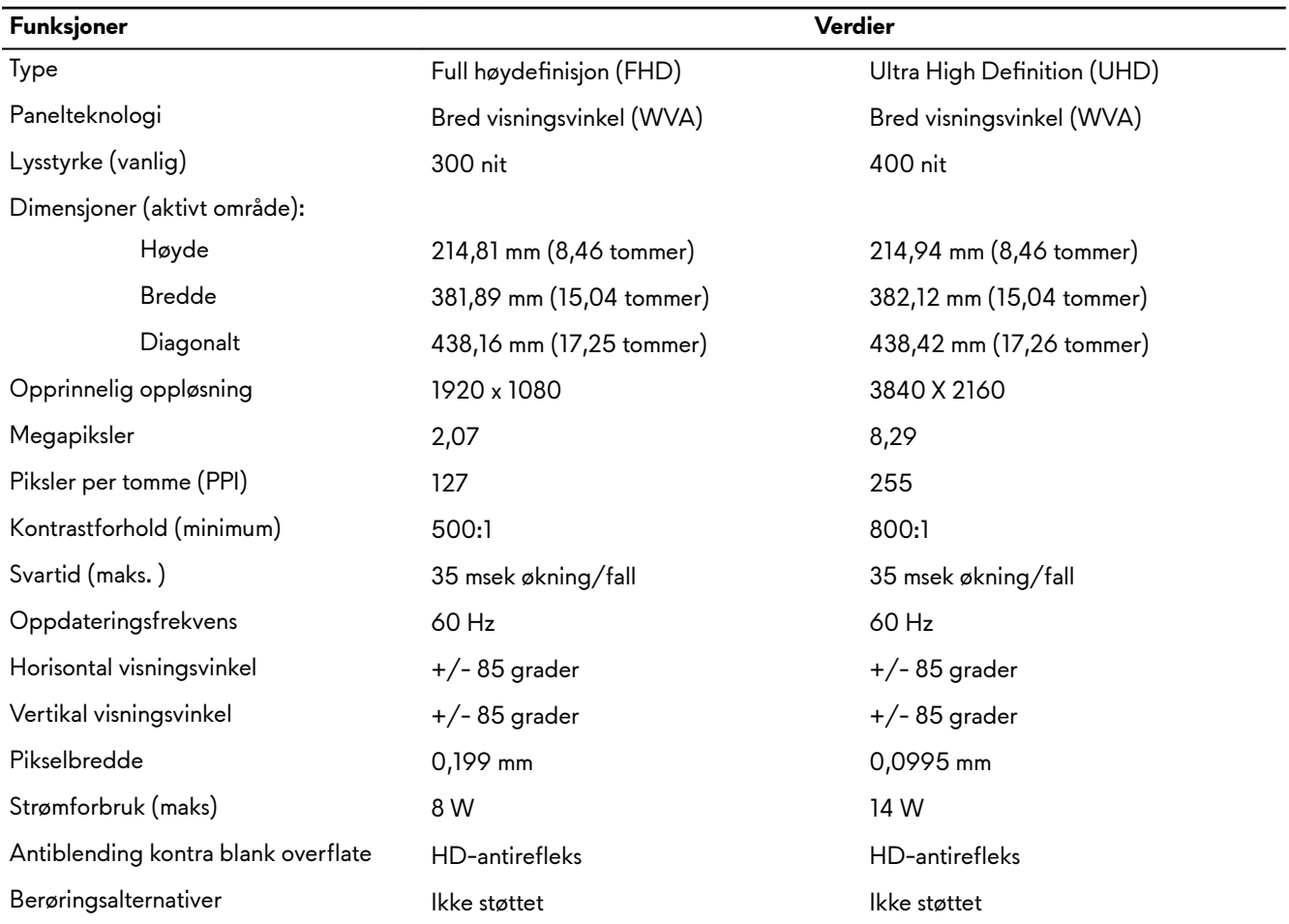

## **Video**

### Tabell 18. Spesifikasjoner for atskilt grafikk

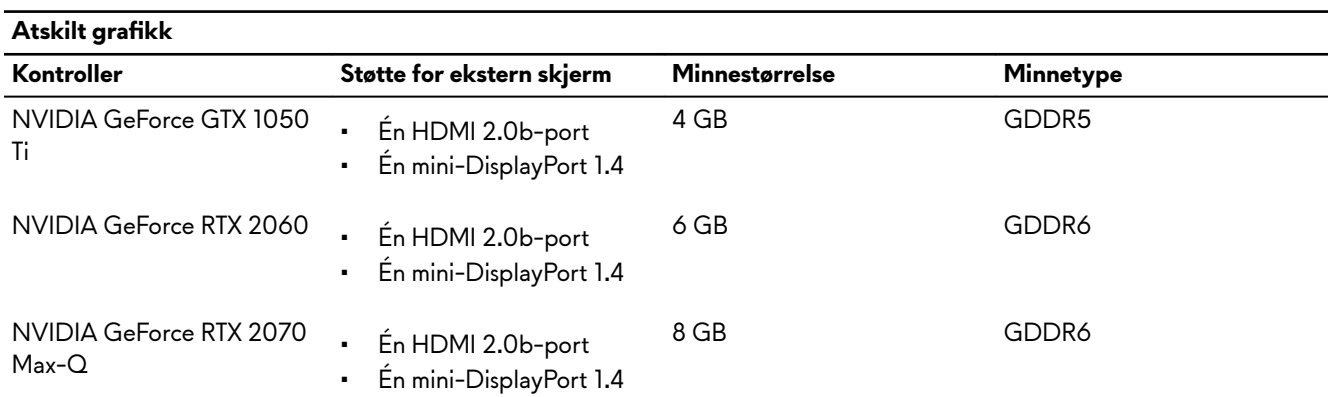

<span id="page-17-0"></span>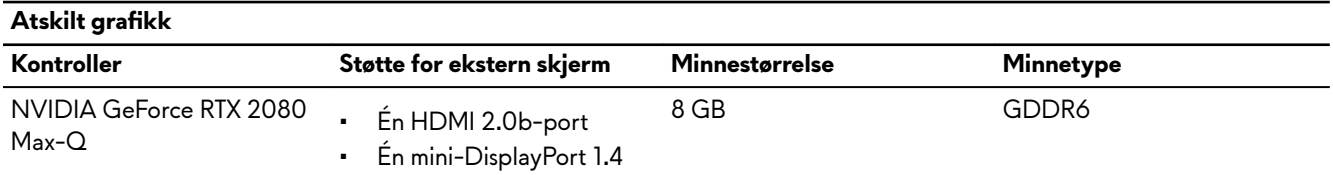

### Tabell 19. Spesifikasjoner for integrert grafikk

![](_page_17_Picture_152.jpeg)

## **Datamaskinens omgivelser**

### Luftforurensningsnivå: G1 som definert i henhold til ISA-S71.04-1985

### **Tabell 20. Datamaskinens omgivelser**

![](_page_17_Picture_153.jpeg)

\* Måles med tilfeldig vibrasjonsspektrum som simulerer brukermiljøet.

† Måles med et 2 ms halvsinuspuls når harddisken er i bruk.

‡ Måles med et 2 ms halvsinuspuls når harddiskens hode er parkert i posisjon.

# <span id="page-18-0"></span>**Hybrid power (Hybridstrøm)**

Med hybridstrømfunksjon fungerer datamaskinen optimalt under følgende tilfeller med store belastninger.

Eksempler på store belastninger omfatter:

- Grafikk og prosessorintensive applikasjoner og/eller spill
- Ekstern strømbelastning fra enheter som er avhengig av datamaskinen som strømkilde, for eksempel spillmus, tastaturer, eksterne høyttalere og hodetelefoner

Systemytelsen opprettholdes via hybridstrøm ved tilfeller med store belastninger. Hybridstrøm koordinerer strøm fra strømadapteren og batteriet, og gjør at du kan bruke opptil fem prosent batteristrøm per time når strømadapteren er koblet til. Denne funksjonen er deaktivert når batteriet faller til under 20 % lading.

#### Følgende tabell viser ulike scenarier og fordeler med hybridstrøm: **Tabell 21. Hybrid power feature description (Beskrivelse av hybridstrømfunksjonen)**

![](_page_18_Picture_87.jpeg)

# <span id="page-19-0"></span>**Hurtigtaster**

MERK: Tastaturtegnene kan variere avhengig av språkkonfigurasjonen på tastaturet. Tastene som brukes til Ø snarveier forblir de samme i alle språkkonfigurasjoner.

**MERK: Du kan endre primærhandlingen til funksjonstastene (F1–F12) ved å endre Function Key Behavior**  Ø **(Funksjonstast-handling) i BIOS-installasjonsprogrammet.**

**Tabell 22. Liste med hurtigtaster**

![](_page_19_Figure_4.jpeg)

**Tabell 23. Liste med makrotaster**

![](_page_19_Picture_96.jpeg)

# <span id="page-20-0"></span>**Alienware Command Center**

Alienware Command Center (AWCC) gir et enkelt grensesnitt for å tilpasse og få en bedre spillopplevelse. AWCCinstrumentbordet viser spillene som du spilte eller la til nylig, og gir informasjon som er angitt for spillet, temaer, profiler, samt tilgang til datamaskininnstillingene. Du får rask tilgang til innstillingene, som profiler og temaer som er angitt for spillet, belysning, makroer og lyd som er viktig for spillopplevelsen.

AWCC støtter også AlienFX 2.0. Med AlienFX kan du opprette, tilordne og dele belysningskart som er angitt for spillet for å få en bedre spillopplevelse. Du kan også opprette dine egne individuelle lyseffekter og bruke dem på datamaskinen eller eksterne enheter. AWCC legger inn eksterne kontroller som sikrer en enhetlig opplevelse og mulighet til å knytte disse innstillingene til datamaskinen eller spillkonsollen.

AWCC støtter følgende funksjoner:

- FX: Opprette og administrere AlienFX-soner.
- Fusjon: Inkluderer muligheten til å justere strømstyring som er angitt for spillet, styring av lyd og temperaturstyringsfunksjoner.
- Styring av eksterne enheter: Aktiverer eksterne enheter for å vises og styres i Alienware Command Center. Støtter viktige eksterne innstillinger og tilbehør med andre funksjoner, for eksempel profiler, makroer AlienFX og spillbiblioteket.

AWCC støtter også styring av lyd, temperaturkontroller, CPU, GPU og minneovervåking (RAM). Hvis du vil ha mer informasjon om AWCC, kan du se online-hjelp for Alienware Command Center.

# <span id="page-21-0"></span>**Få hjelp og kontakte Alienware**

## **Ressurser for selvhjelp**

Du kan finne informasjon og få hjelp om Alienwares produkter og tjenester ved bruk av disse selvhjelpsressursene på Internett: **Tabell 24. Alienwares produkter og selvhjelpsressurser på Internett**

![](_page_21_Picture_115.jpeg)

### **Kontakte Alienware**

Se **www.alienware.com** for å kontakte Alienware om salg, teknisk støtte eller problemer i forbindelse med kundeservice.

**MERK: Tilgjengelighet varierer etter land/region og produkt, og noen tjenester er kanskje ikke tilgjengelige i ditt**  Ű **land/region.**

MERK: Hvis du ikke har en aktiv Internett-tilkobling, kan du finne kontaktinformasjon om fakturaen, følgeseddelen, U **regningen eller Dells produktkatalog.**